# EL BLOG EN EL AULA

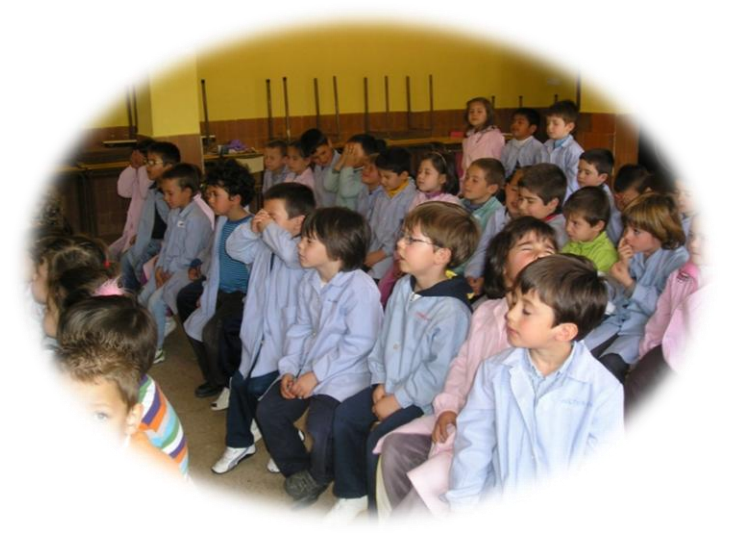

### CEIP MIGUEL DE CERVANTES GUIJUELO DAVID GARCÍA PACHECO

# ¿QUÉ ES UN BLOG?

- ▶ Un blog, o *bitácora*, es un sitio web actualizado que recopila textos o artículos de uno o varios autores, apareciendo primero el más reciente, donde el autor conserva siempre la libertad de dejar publicado lo que crea pertinente.
- NACIERON EN EL AÑO 1995

**The Common Street, Inc.** 

- Está basado en los cuadernos de bitácora, cuadernos de viaje que se utilizaban en los barcos para relatar el desarrollo del viaje y que se guardaban en la bitácora.
- Blog viene de las palabras web y log ('log' en  $ingl\acute{e}s$  = *diario*).

# TIPOS DE BLOGS

- Resulta sencillo escribir sobre los acontecimientos de nuestra vida y sobre las experiencias personales, pero se suele hacer pensando en que la crónica relatada pueda ser útil para los lectores
- 2. La página personal
	- Es la expresión de las aficiones o intereses de quien ha creado el blog. Suele ser la mejor opción para comenzar a elaborar un blog, y millones de adolescentes se lanzan al ciberespacio para contarnos quiénes son sus cantantes preferidos o las actividades que realizan los fines de semana.
- 3. La página profesional
	- Es un tipo de blog más elaborado que consiste en la publicación de las experiencias profesionales del usuario junto a información de interés proveniente de otras fuentes o blogs.
- ▶ 4. El blog informativo
	- Este tipo de blog filtra los contenidos de otros blogs o páginas web para ofrecer a sus lectores sólo la información o las noticias que se adaptan a su temática, y resulta muy útil por cuanto la información se encuentra muy dispersa.
- ▶ . El blog de empresa o institucional,

No abunda tanto pero cada vez se ven más, pues resultan útiles para ofrecer información y servicios.

# ¿QUÉ ES UN BLOG EDUCATIVO?

▶ ES UN TIPO DE BLOG UTILIZADO PARA PUBLICAR CONTENIDOS RELACIONADOS CON LA EDUCACIÓN Y FORMACIÓN DESDE TODAS SUS VERTIENTES.

# **TIPOS DE BLOGS EDUCATIVOS**

#### Los blogs institucionales

Muestran información sobre un centro educativo en concreto.

#### Los blogs profesionales de los docentes

Muestran la experiencia, los conocimientos y la información profesionales de un educador.

#### Los blogs de estudiantes

**The Common Street, Inc., and Inc., and Inc., and Inc., and Inc., and Inc., and Inc., and Inc., and Inc., and** 

Incluyen tareas y actividades aconsejadas por los docentes, implican la búsqueda y la creación de conocimiento por parte del estudiante según sus propios intereses.

#### Los blogs de aula

Suelen ser colectivos, el docente participa en ellos con los estudiantes, ya sea publicando tareas y actividades educativas, o publicando junto a sus alumnos artículos de las misma característica

## **PARTES DE UN BLOG**

La cabecera es la parte superior donde se encuentra el título, el logo y la imagen del blog.

La **columna principal** la ocupa el *post o artículo, que tiene un título además de la fecha* de publicación, el nombre del autor y etiquetas.

Debajo del artículo están los comentarios de los lectores.

En el lateral izquierdo o derecho, o en ambos, hay otros elementos importantes del blog: las categorías o secciones.

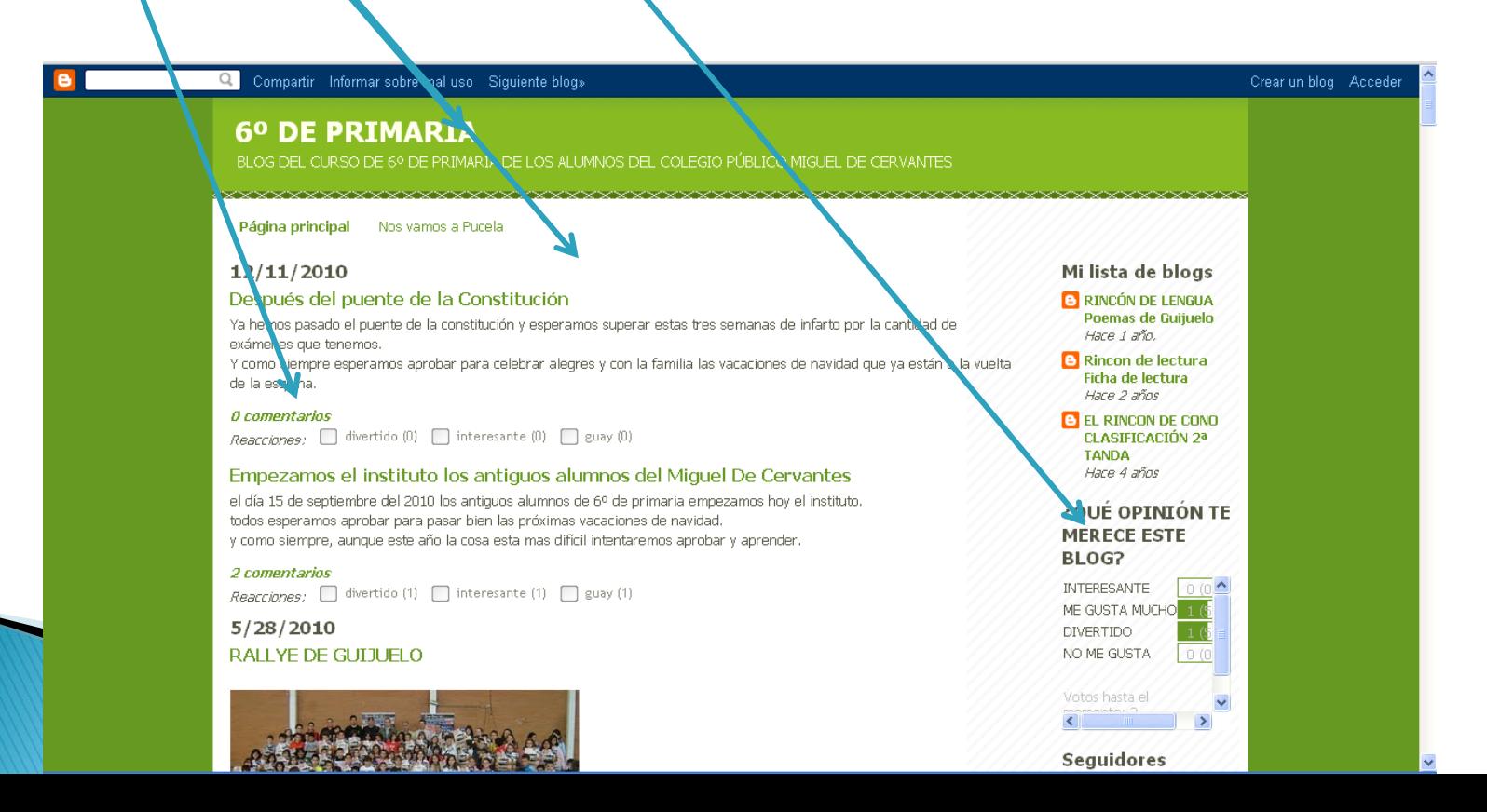

## ¿CÓMO ME PUEDE AYUDAR A MI UN BLOG EDUCATIVO?

- 1. La educación ha dejado de ser un coto de los docentes.
- 2. Los estudiantes se crean su propio conocimiento.
- 3. La educación ya no se centra solamente en la adquisición de conocimientos, sino en la formación personal continua.
- 4. La comunicación se ha convertido en un aspecto fundamental de la nueva enseñanza en internet.
- 5. Se vuelve a valorar la escritura como medio de comunicación y de conocimiento.

#### Características educativas de cualquier tipo de blog,

and the contract of the contract of

- ▶ 1. La búsqueda de objetivos realistas y concretos que fomentan el aprendizaje.
- ▶ 2. La expresión de contenidos de carácter personal que contribuyen al contraste de pareceres.
- 3. La regularidad en la actualización del blog, lo que ayuda a la continuidad del trabajo.
- 4. La indagación en las causas y los efectos de cualquier experiencia, que es un ejercicio muy educativo.
- 5. La extracción de lo que es útil para nuestro desarrollo personal en las experiencias y los acontecimientos.

# PÁGINAS PARA CREAR UN BLOG

- [BLOGGER](https://accounts.google.com/ServiceLogin?service=blogger<mpl=start&hl=es&passive=86400&continue=http://www.blogger.com/home)
- [Wordpress](http://wordpress.com/)
- [BLOG.COM](http://www.blog.com.es/)
- [BLOGIA](http://www.blogia.com/)
- $\blacktriangleright$  ETC.

# ¿CÓMO CREO UN BLOG?

- **PRIMERO TENEMOS QUE HACER UN BORRADOR** CON LOS CONTENIDOS PRINCIPALES QUE VAMOS A INSERTAR.
- A CONTINUACIÓN ELEGIMOS QUÉ PÁGINA VAMOS A UTILIZAR PARA CREAR NUESTRO BLOG.
- Y MANOS A LA OBRA….
- VAMOS A [WWW.BLOGGER.COM](http://www.blogger.com/)
- SI NO TENEMOS CUENTA EN [GOOGLE](http://www.googel.com/) NOS LA HACEMOS.
- Acceder a [Blogger](http://www.blogger.com/) : [http://www.blogger.com](http://www.blogger.com/)

Después haz click en "Crear tu blog ahora"

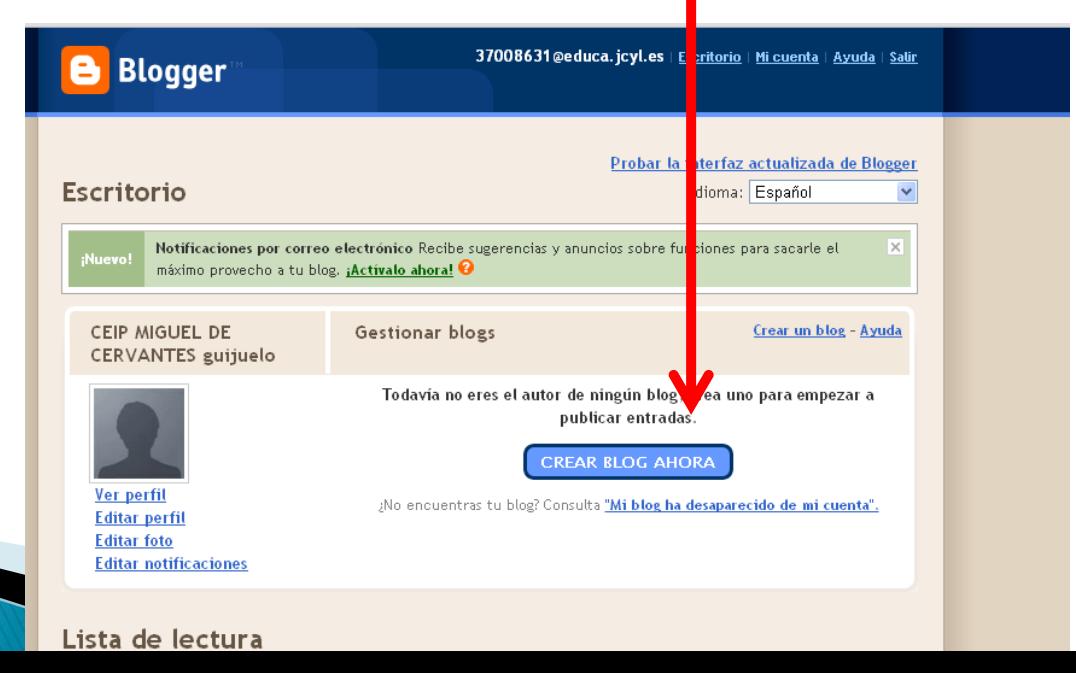

 Insertaremos un título sugerente, adecuado a nuestro contenido y que esté libre.

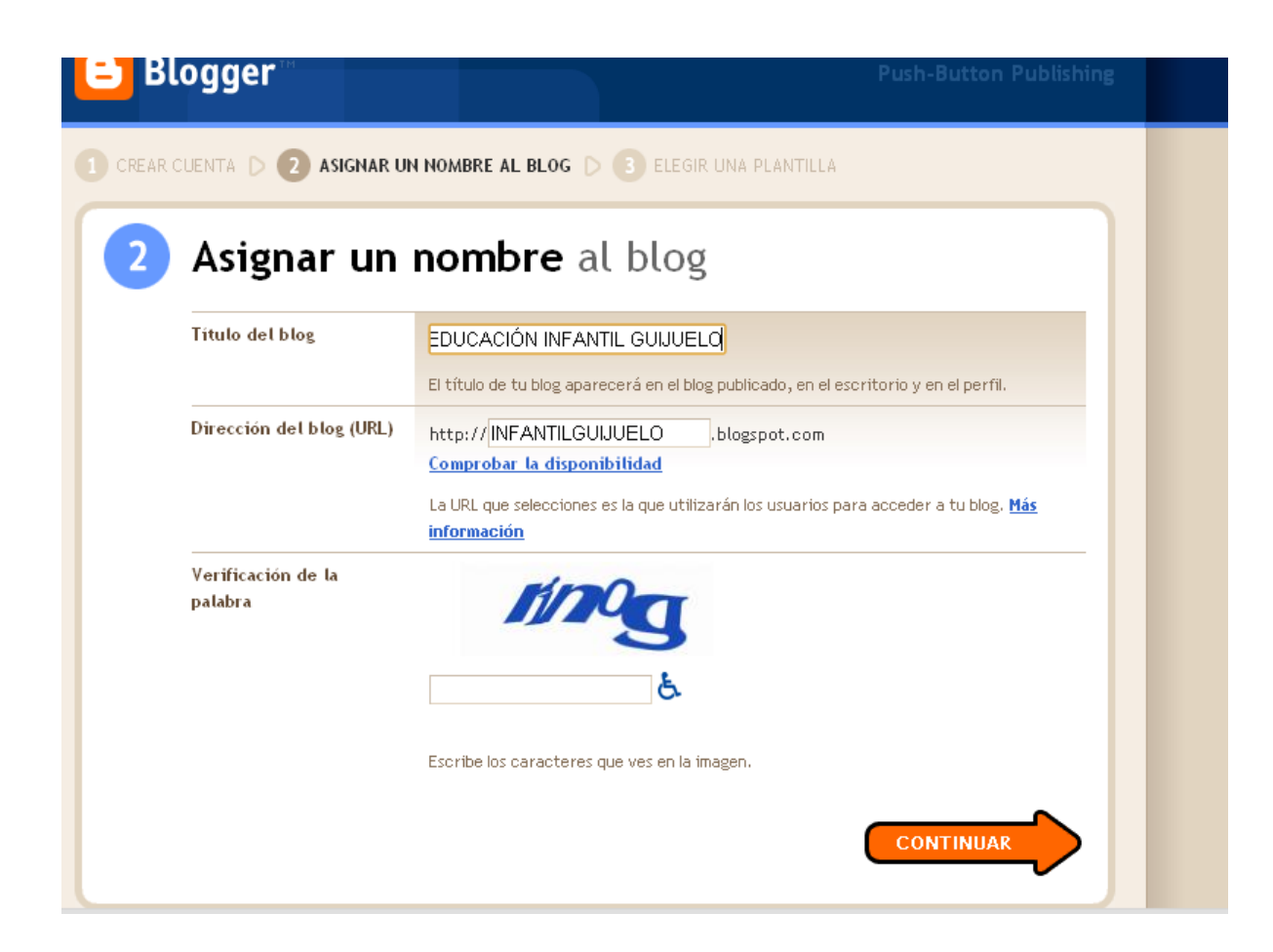

#### AHORA ELEGIMOS UNA PLANTILLA BASE:

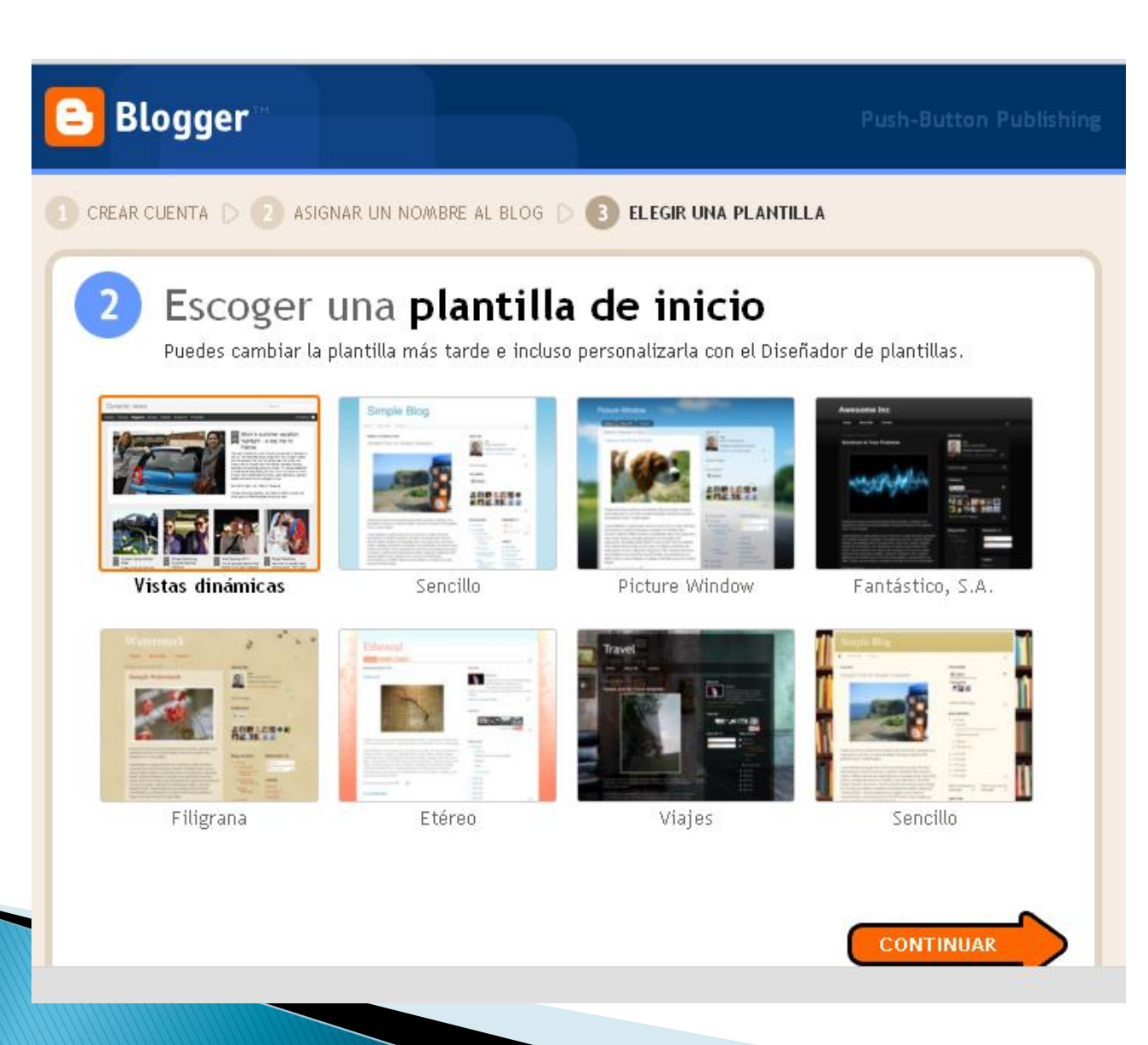

### TRAS ESTO ES EL MOMENTO DE EDITAR NUESTRA PRIMERA ENTRADA.

- COLOCAREMOS EL TÍTULO
- ESCRIBIREMOS EL CONTENIDO
- INCLUIREMOS ENLACES, FOTOS VIDEOS…
- PODREMOS SELECCIONAR EL TAMAÑO, FUENTE, COLOR DE LA LETRA…
- AÑADIMOS ETIQUETAS QUE SON ESAS PALABRAS CLAVES QUE NOS SERVIRÁN A LOS QUE BUSCAMOS UN CONTENIDO A TRAVÉS DE UN BUSCADOR.
- Y LE DAMOS A PUBLICAR.

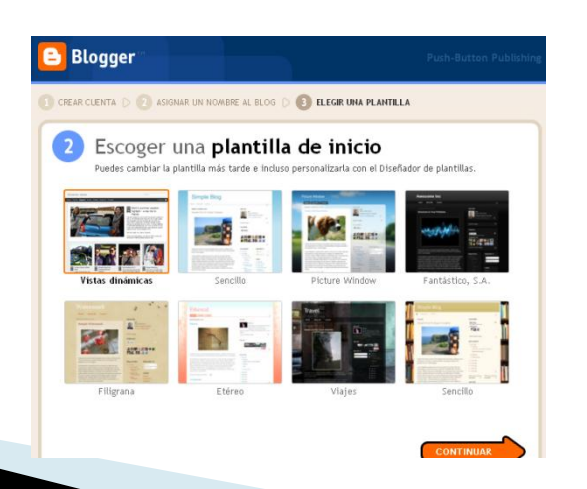

# ¿CÓMO CARGO TEXTO?

 Lo podemos hacer escribiéndolo nosotros o copiándolo de un documento o página, COPIAR Y PEGAR

## ¿QUÉ MÁS COSAS PUEDE INCLUIR **MI BLOG?**

- Comentarios: antes de publicar la entrada, picando en opciones de entrada podemos incluir si queremos que se puedan comentar o no. Además es conveniente activar la casilla de inclusión de la fecha, es da más información sobre la actualidad de la publicación.
- En la pestaña de comentarios tendremos autoridad para eliminar los que consideremos.

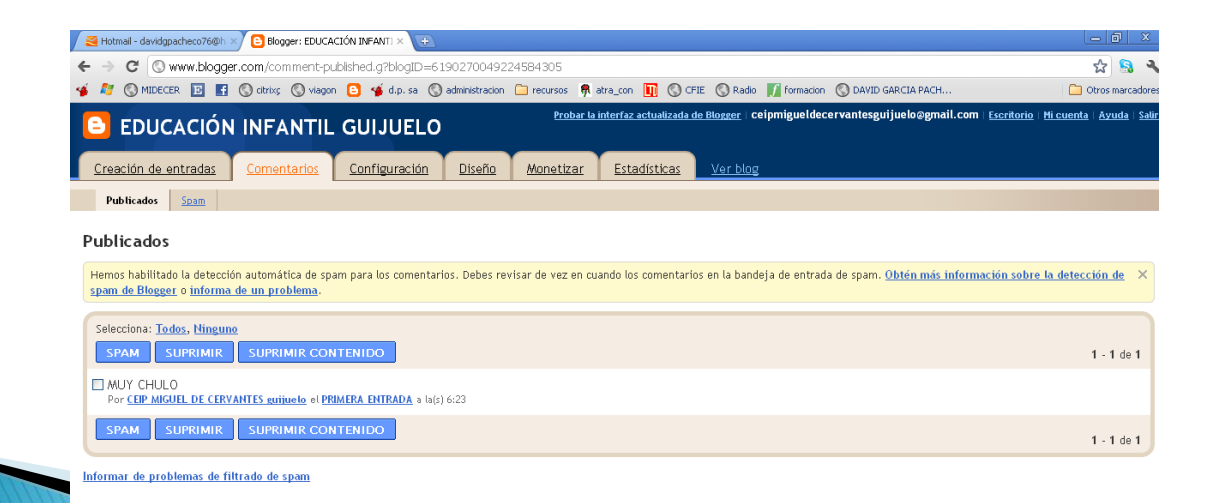

# PESTAÑA DE CONFIGURACIÓN.

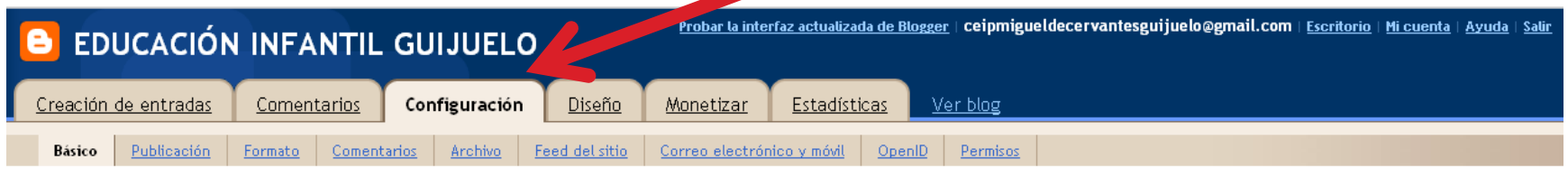

#### Herramientas de blog Importar blog - Exportar blog - Suprimir blog

Puedes importar entradas y comentarios desde un blog de Blogger exportado previamente, exportar este blog o suprimirlo de forma permanente.

#### DESDE AQUÍ PODREMOS MANEJAR CONTROLES SOBRE:

- •Básico
- •Publicación
- •Formato
- •Comentarios
- •Archivo
- •Feed del sitio
- •Correo electrónico y móvil
- •OpenID
- •Permisos

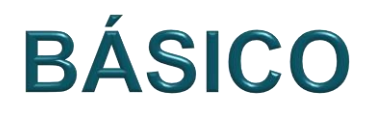

### INFORMACIÓN GENERAL SOBRE EL BLOG. TÍTULO, DESCRIPCIÓN…

### **PUBLICACIÓN**

 ES EL DOMINIO SOBRE EL QUE TRABAJAMOS, NUESTRA DIRECCIÓN EN INTERNET PARA QUE TODO EL MUNDO PUEDA ACCEDER AL BLOG.

### **FORMATO**

 INCLUYE ASPECTOS SOBRE LA APARIENCIA DE NUESTRO BLOG, FECHAS, FORMA DE APARICIÓN, DURABILIDAD DE LAS NOTICIAS…

### **COMENTARIOS**

 ESTA PANTALLA ES MÁS AMPLIA QUE LA VISTA ANTERIORMENTE, NOS INCLUYE LA MANERA EN QUE SE PUEDEN HACER COMENTARIOS, COMO LOS ADMINISTRAMOS, COMO APARECEN PUBLICADOS…

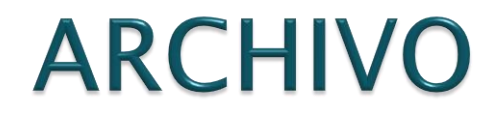

### SE TRATA DE UNA OPCIÓN QUE PERMITE QUE CADA ENTRADA SE PUEDA VER EN UNA PÁGINA DIFERENTE.

### **FEED DEL SITIO**

▶ ES COMO UNA ESPECIE DE FIRMA QUE SE PUEDE INCLUIR EN TODAS LAS ENTRADAS, ESA FIRMA PUEDE SER UNA IMAGEN, UNA OPCIÓN PARA REENVIARLO O PUBLICARLO EN FACEBOOK, TWITTER…

## **CORREO ELECTRÓNICO Y MÓVIL**

 POSIBILIDAD DE ACCESO A TRAVÉS DEL TELÉFONO MÓVIL O PARA PUBLICAR ENTRADAS A TRAVÉS DEL CORREO ELECTRÓNICO.

## **PERMISOS**

- Podemos no ser nosotros solo los administradores, sino que más personas pueden crear entradas, filtrar contenidos, organizar los comentarios…
- También podemos hacer que el blog sea público para todo el mundo, o que solo lo vean las personas que nosotros queramos invitar.

# LA PESTAÑA DE DISEÑO

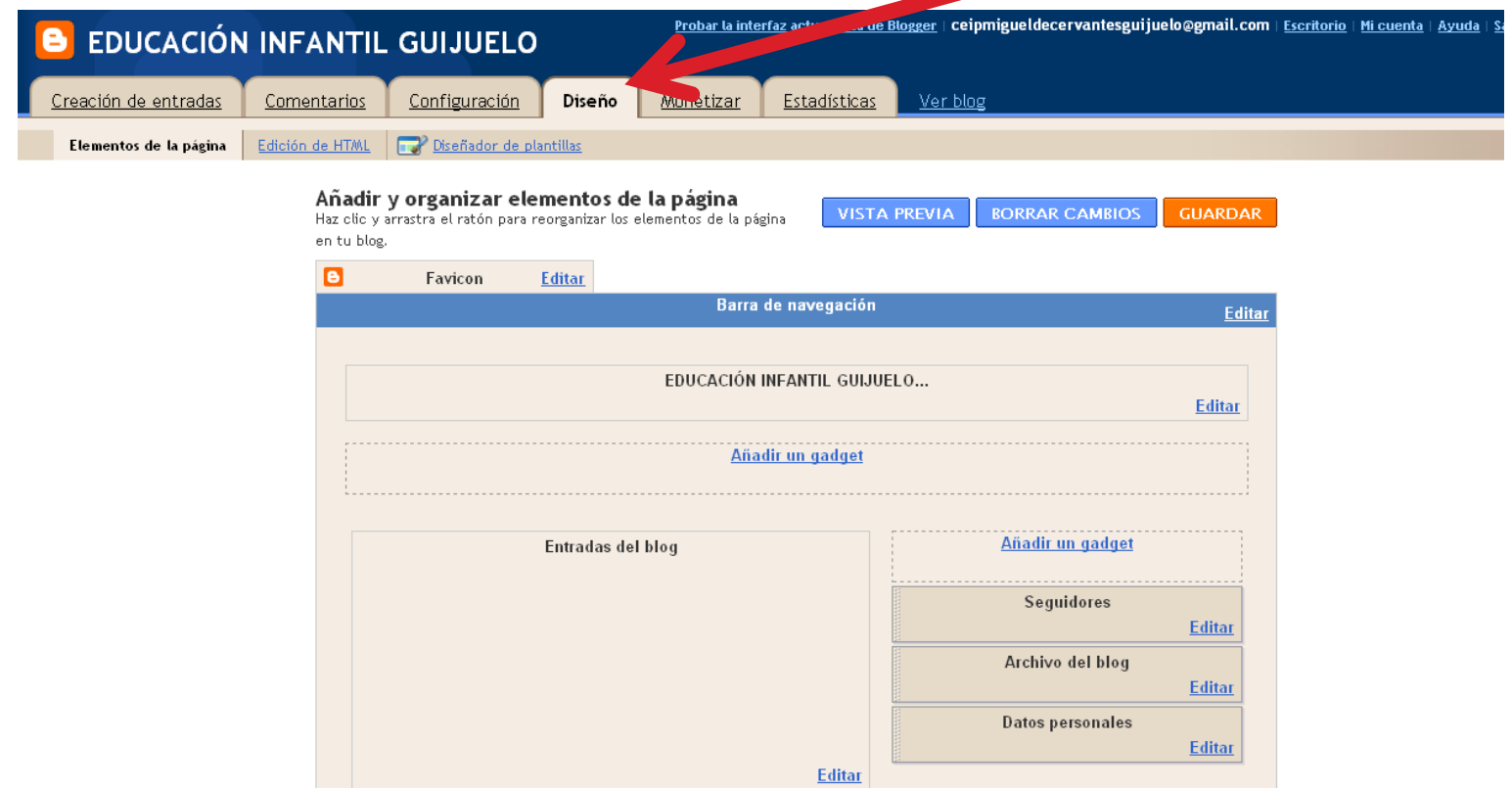

### AQUÍ VAMOS A "MAQUILLAR LA APARIENCIA DE NUESTRO BLOG.

## FAVICON, GATGETS....

- Gadgets son objetos en miniatura realizados para ofrecer contenido fresco y dinámico que puede ser colocado en cualquier página en la web. lista de tareas, calendario, calculadora, Wikipedia, herramienta de traducción, noticias, blogs, juegos…
- Favicon es "nuestro sello" en miniatura, nuestro icono.

## HTLM, PLANTILLAS

- ▶ Podemos escribir en lenguaje HTLM, pero es muy complicado, es lenguaje de programación, tenemos que ser expertos.
- También podemos cambiar el modelo de plantilla. .

# **MONETIZAR Y ESTADÍSTICAS**

 Con estas pestañas podemos "ganar dinero" con publicidad y ver las tasas de visitas que hemos recibido en múltiples cortes de información.

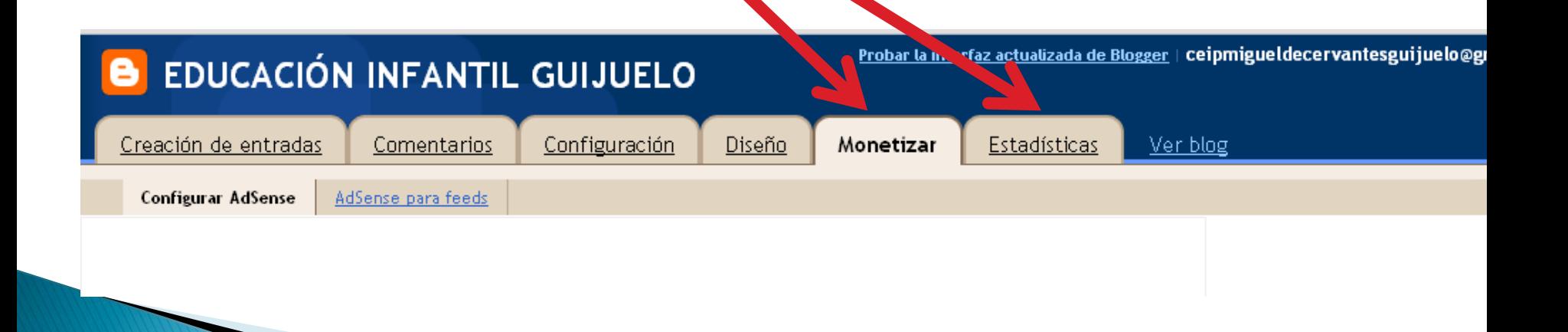